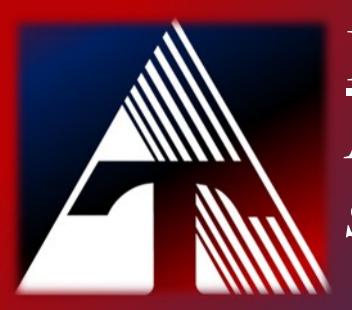

## **How-To-Document Resource**  *How to remove blank pages from scan*

## **Removing Blank Pages From Scan**

- 1. Open the scan menu from the printer touch panel
- 2. Click "Application"

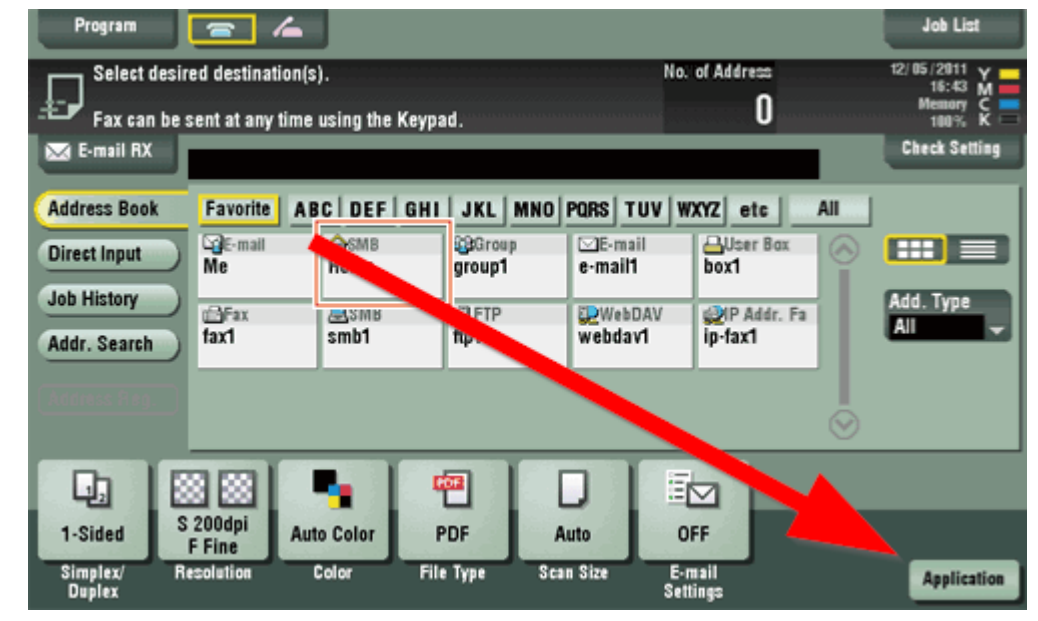

- 3. Find & Click "No Original Settings"
- 4. Check "Blank Page Removal"

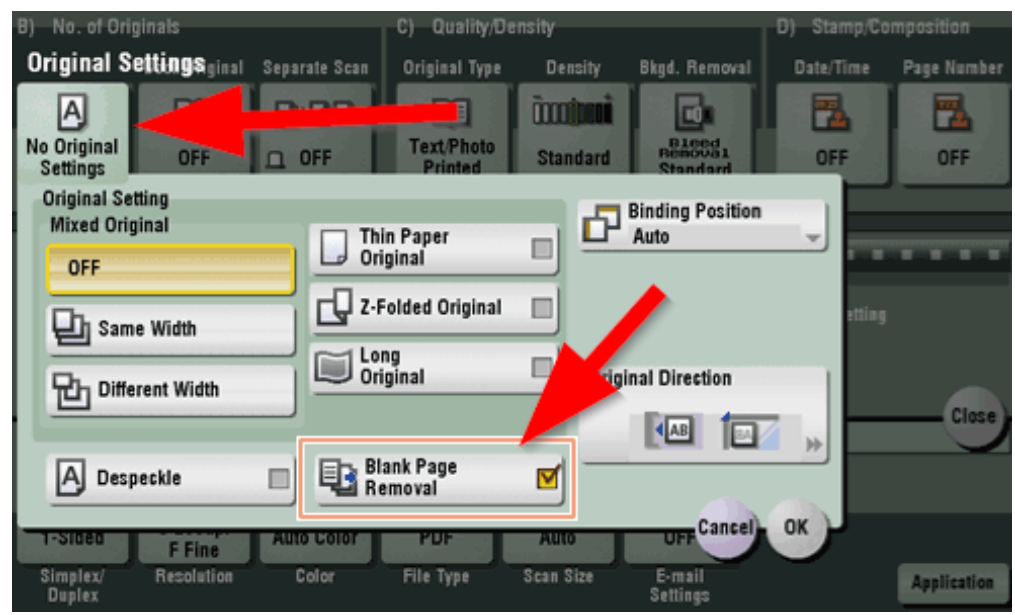